# **Инструкция по эксплуатации**

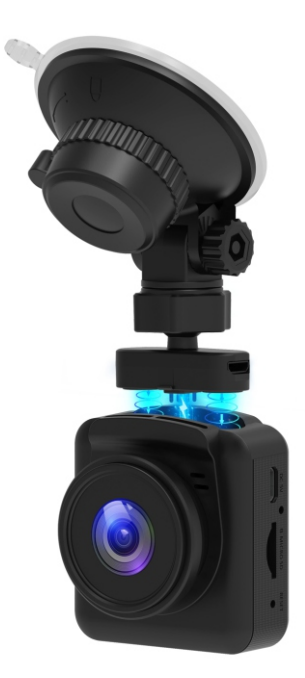

# **Trendvision X2/ X2 Dual**

# Содержание

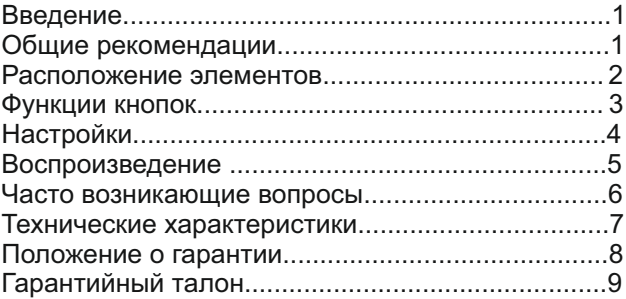

# **Введение:**

Видеорегистратор - это устройство, которое может записывать видео-аудио информацию во время вождения. С помощью видеорегистратора вы можете избежать проблем на дороге, он может предоставить четкие доказательства в случае ДТП. Чтобы правильно использовать это устройство, пожалуйста, внимательно прочитайте приведенное руководство перед использованием.

#### **Общие рекомендации.**

1. Для записи видео используйте оригинальную высокоскоростную карту памяти 10 класса, если карта памяти не может быть использована в этом устройстве, указывается «ошибка файла» или «ошибка SD-карты». Данный видеорегистратор поддерживает карты памяти максимум 64 ГБ.

2. Перед использованием, необходимо отформатировать карту памяти в видеорегистраторе для корректного старта записи.

3. Обратите внимание на направление при установке карты. Если вставить карту с неправильной стороны, это может повредить устройство и карту памяти.

4. Пожалуйста, снимите видеорегистратор с лобового стекла автомобиля, если вы не используете его, например, на парковке, в противном случае, при попадании прямых солнечных лучей, может случиться перегрев и как следствие деформация корпуса или поломка видеорегистратора.

5. Этот видеорегистратор изготовлен для использования в автомобиле, поэтому используйте его с оригинальным АЗУ. Если при включении будет недостаточно питания, видеорегистратор может не включиться.

6. Оригинальное АЗУ выдаёт 5V 1A, поэтому, пожалуйста, не используйте не оригинальные АЗУ или АЗУ с превышающими необходимые требования по питанию.

### **Расположение элементов.**

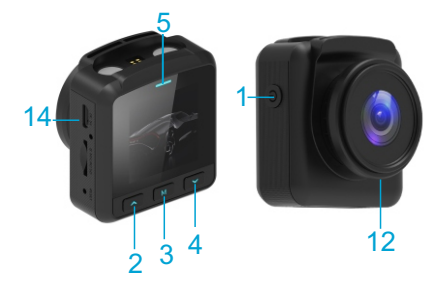

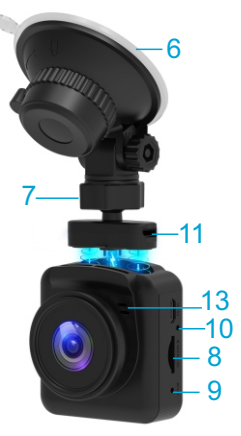

- 1- Кнопка питания
- 2- Кнопка вверх
- 3- Кнопка меню
- 4- Кнопка вниз
- 5- Индикатор включения / записи
- 6- Присоска
- 7- Магнитный поворотный кронштейн со сквозным питанием
- 8- Слот карты памяти
- 9- Кнопка сброс настроек
- 10- Микрофон
- 11- Разъём питания
- 12- Объектив
- 13- Динамик
- 14- Разъём для подключения второй камеры

## **Функции кнопок**

1. Долгое нажатие (2-3 сек). Включение / Выключение видеорегистратора Короткое нажатие. Старт / Остановка записи. (если в регистратор установлена карта памяти, старт записи начинается автоматически после включения)

2. В режиме ожидания / записи. Включение / Выключение микрофона. В режиме меню. Перемещение вверх.

3. В режиме ожидания.

Короткое нажатие. Переключение режимов Видео / Фото/ Воспроизведение.

Длительное нажатие. Вход в меню / Выход из меню. В режиме записи. Короткое нажатие. Переключение режимов

Видео / Фото / Воспроизведение.

Долгое нажатие.

Защита / Снятие защиты ролика от перезаписи.

4.В режиме меню. Перемещение вниз.

# **Настройки**

1. Разрешение. Выбор разрешения 1080р / 720р/VGA

2. Цикл записи. Выбор длительности ролика.

Выкл (запись остановится после заполнения карты) / 1минута / 3 минуты / 5 минут.

3. HDR. Программное улучшение видео записи. Вкл / Выкл.

4. Экспозиция. Выбор экспозиции с шагом в одно значение.

5. Датчик движения. Настройка выбора возможности включения записи видео, после обнаружения движения перед основным объективом. Вкл / Выкл.

6. Запись. Настройка включения записи звука. Вкл / Выкл.

7. Штамп даты. Наложение даты на видео. Вкл / Выкл

8. Датчик удара. Настройка чувствительности срабатывания датчика автоматической блокировки текущего ролика.

9. Парковочный режим. Вкл / Выкл.

10. Выключение экрана. Настройка времени отключения подсветки экрана. Выкл (включен всегда) / 30 сек / 1 мин / 2 мин.

11. Частота. Настройка частоты мерцания. 50Гц / 60Гц.

12. Звук кнопок. Вкл / Выкл.

13. Выбор языка.

14.Дата / Время. Ручная настройка. Устанавливается автоматически при соединении со спутниками.

15.Формат. Форматирование карты памяти.

16.Заводские настройки. Восстановление настроек до состояния по умолчанию.

17.Версия ПО. Текущая версия прошивки.

# **Воспроизведение**

Для просмотра файлов, нажмите кнопку 3, чтобы переключиться в режим воспроизведения, листайте файлы с помощью кнопок 2 / 4. Чтобы воспроизвести файл, нажмите кнопку 1.

2. Удаление файлов. В режиме воспроизведения нажмите кнопку 3, выберите «Удалить». У вас будет два варианта: «удалить текущий?» для удаления отмеченного файла и «удалить все?» для удаления всех файлов на карте памяти (кроме защищенных файлов). Для подтверждения удаления, нажмите кнопку 1.

# **Часто задаваемые вопросы:**

**Вопрос:** Почему мой видеорегистратор показывает «SD-карта заполнена»?

#### **Ответ:**

1. Пожалуйста, проверьте, является ли ваша карта памяти оригинальной высокоскоростной картой памяти минимум 10 класса, если вы используете какую-либо карту, например, 4 или 6 класса, на ней будет отображаться «SD-карта заполнена», потому что она несовместима. (Обратите внимание: Видеорегистратор поддерживает только карты памяти объёмом до 64 ГБ)

2. Проверьте настройки циклической записи в МЕНЮ видеорегистратора.

3) Отформатируйте карту памяти. Необходимо

форматировать карту памяти минимум один раз в месяц.

**Вопрос:** Почему мой видеорегистратор постоянно включается и выключается автоматически?

**Ответ:** Проверьте, включен ли парковочный режим и датчик движения. Если эти функции включены, регистратор будет включаться по алгоритмам работы этих функций и выключаться после заданного интервала времени для работы этих функций.

# **Положение о гарантии**

1. Гарантийный срок составляет:

на встроенные аккумуляторные батареи 6 месяцев.

на устройство 12 месяцев

2. Срок службы оборудования составляет 24 месяца

3. Гарантийные обязательства не распространяются на: программное обеспечение, входящее в комплект оборудования; ошибки, содержащиеся в программном обеспечении, не являются основанием для гарантийного ремонта и/или замены оборудования, если только такие ошибки не ведут к невозможности использовать оборудование по его прямому назначению; на аксессуары (кабели, чехлы, крепления, зарядные устройства и т.п.), поставляемые в комплекте с оборудованием.

4. В течение гарантийного срока пользователь имеет право на бесплатное устранение неисправностей и недостатков изделия, возникших как следствие нарушения технологии производства, сборки, применения некачественных материалов и комплектующих изделий.

5. Гарантийные обязательства не распространяются на оборудование: с нарушенными гарантийными пломбами;

с механическими повреждениями; в случае попытки модифицирования схем и конструктивных исполнений; в случае попытки модифицирования содержимого BIOS, ПО (любых компонентов ПО) и любых файлов, задействованных в работе электронного изделия; вышедшего из строя по вине потребителя (несоблюдение требований к условиям эксплуатации оборудования) и/или имеющие следы возгорания, задымления, залития жидкостями, повреждения электронных цепей;

серийный номер, которого не совпадает с номером, указанным в гарантийном талоне;

6. Гарантийное Обслуживание осуществляется в сроки,

указанные в законе «О защите прав потребителей»

7. Доставка оборудования в сервисные центры осуществляется силами за счёт покупателя. Адрес для оправлений указан на сайте trend-vision.ru

8. При утере гарантийного талона или внесении в него изменений или дополнений лицами, не уполномоченным поставщиком, все права на гарантийный ремонт аннулируются.

### **Технические характеристики:**

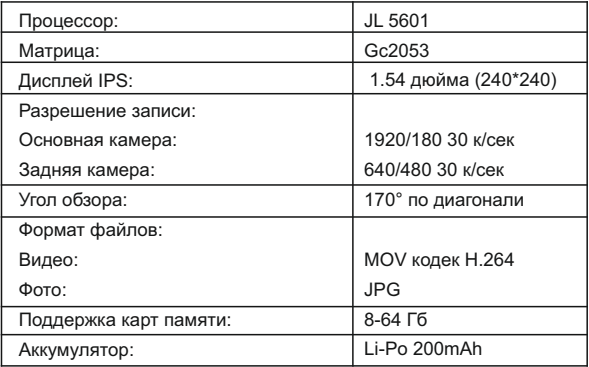

# **Гарантийный талон**

Модель: <u>\_\_\_\_\_\_\_\_\_\_\_\_\_\_\_\_\_\_\_\_\_\_\_\_\_\_\_\_\_\_\_</u>

Серийный номер:  $\Box$ 

Дата продажи (ДД/ММ/ГГ) \_\_\_\_\_ / \_\_\_\_\_ / \_\_\_\_\_

Наименование и адрес торговой организации:

С условиями гарантии ознакомлен. Изделие проверено в моем присутствии и

не имеет дефектов. Претензий по работе, комплектности и внешнему виду не имею.

\_\_\_\_\_\_\_\_\_\_\_\_\_\_\_\_\_\_\_\_\_\_\_\_\_\_\_\_\_\_\_\_\_\_\_\_\_\_\_\_\_\_\_\_\_\_\_\_\_\_\_\_\_ \_\_\_\_\_\_\_\_\_\_\_\_\_\_\_\_\_\_\_\_\_\_\_\_\_\_\_\_\_\_\_\_\_\_\_\_\_\_\_\_\_\_\_\_\_\_\_\_\_\_\_\_\_ \_\_\_\_\_\_\_\_\_\_\_\_\_\_\_\_\_\_\_\_\_\_\_\_\_\_\_\_\_\_\_\_\_\_\_\_\_\_\_\_\_\_\_\_\_\_\_\_\_\_\_\_\_ \_\_\_\_\_\_\_\_\_\_\_\_\_\_\_\_\_\_\_\_\_\_\_\_\_\_\_\_\_\_\_\_\_\_\_\_\_\_\_\_\_\_\_\_\_\_\_\_\_\_\_\_\_

Подпись продавца: Подпись покупателя: